# **清理日誌操作說明**

**E c o L i f e清淨家園顧厝邊綠色生活網**

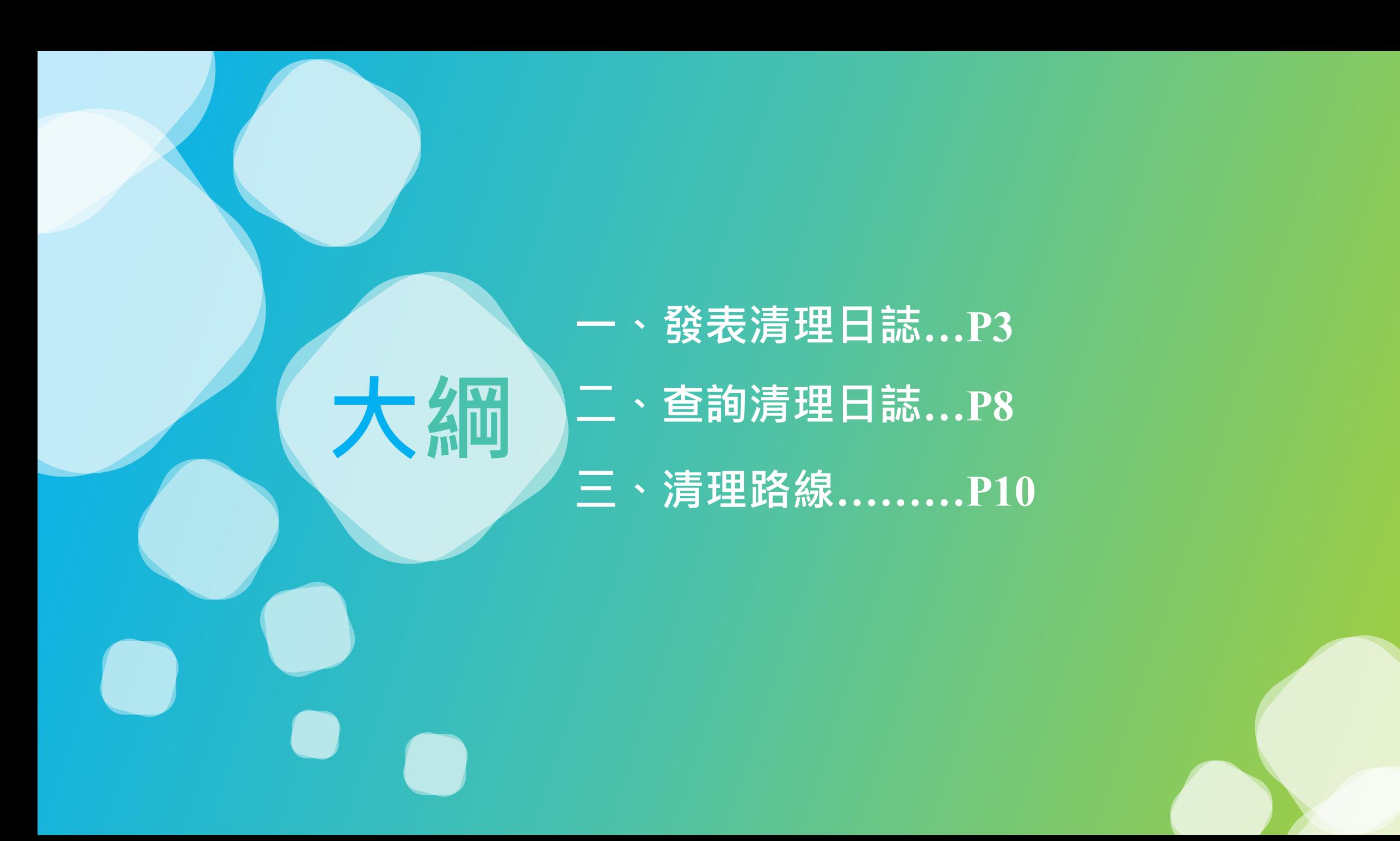

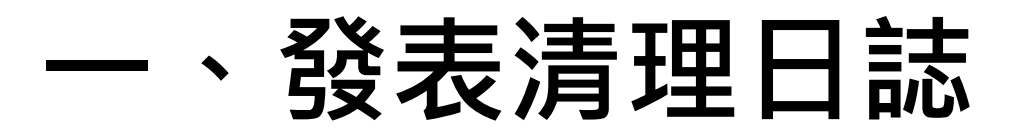

## **路徑:其他業務->巡檢/清理/活動->清理日誌**

**BOOBILD EXERCIE** 其他業務 訊息公告 空地空屋工地 消毒專區 檢疫場所填報區 環保局缺失處理情形 基本資料 登革勢 一公廁 友善城鄉 海岸 活禽 管理後台 » 訊息公告 紅火蟻防治 110年8月2日起請環保機關確實巡查轄下中央權 道報巡查成果 小黑蚊 菸蒂 因應行政院重要蚊媒傳染病防治第五十五次聯繫會議,請暖 管空地空屋,並於綠網空地空屋工地功能填報巡查成果。 環保局巡查中央權管空地空屋 犬便 戒檳班 配合考核規定,調整公廁巡檢日誌加分項目為必 並無強制上傳照片 | 巡檢 / 清理 / 活動 巡檢路線 環境友善店家 巡检日誌 配合環保睪規定,調整公廁巡檢日誌加分項目為必填項目 6月,謝謝配合。 國家清潔调 香諭巡檢日誌 建檔管理頂日 清理路線 護作業 因應環保署機房設備維護,系統預計於110年6月 環境衛生統計報表專區 清理日誌 查詢清理日誌 因應環保署機房設備維護,系統預計於110年6月26日(星期六)及7月10日(星期六) **<sup>能作業,屆時將無法使用綠網功能,若有不便敬請見諒**</sup> 發起活動 查詢發起活動 登革熱複式動員清理日誌上傳照片請將單張照片大小厭縮至1.5MB以 杳詢活動日誌

複式動員清理日誌因系統限制, 上傳照片時請注意單張照片大小勿超過1.5MB, 謝謝配合

配合110年環保署相關考核計書,調整登革熱複式動員抽籤日期與執行成果填報日期

複式動員抽籤填報期限為上月20日至當月10日,複式動員執行成果填報期限為當月1日至次月10日。諸注意填報期限並確審填報

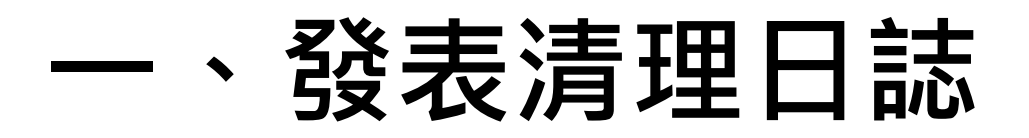

#### 日誌 » 清理 » 編輯清理日誌

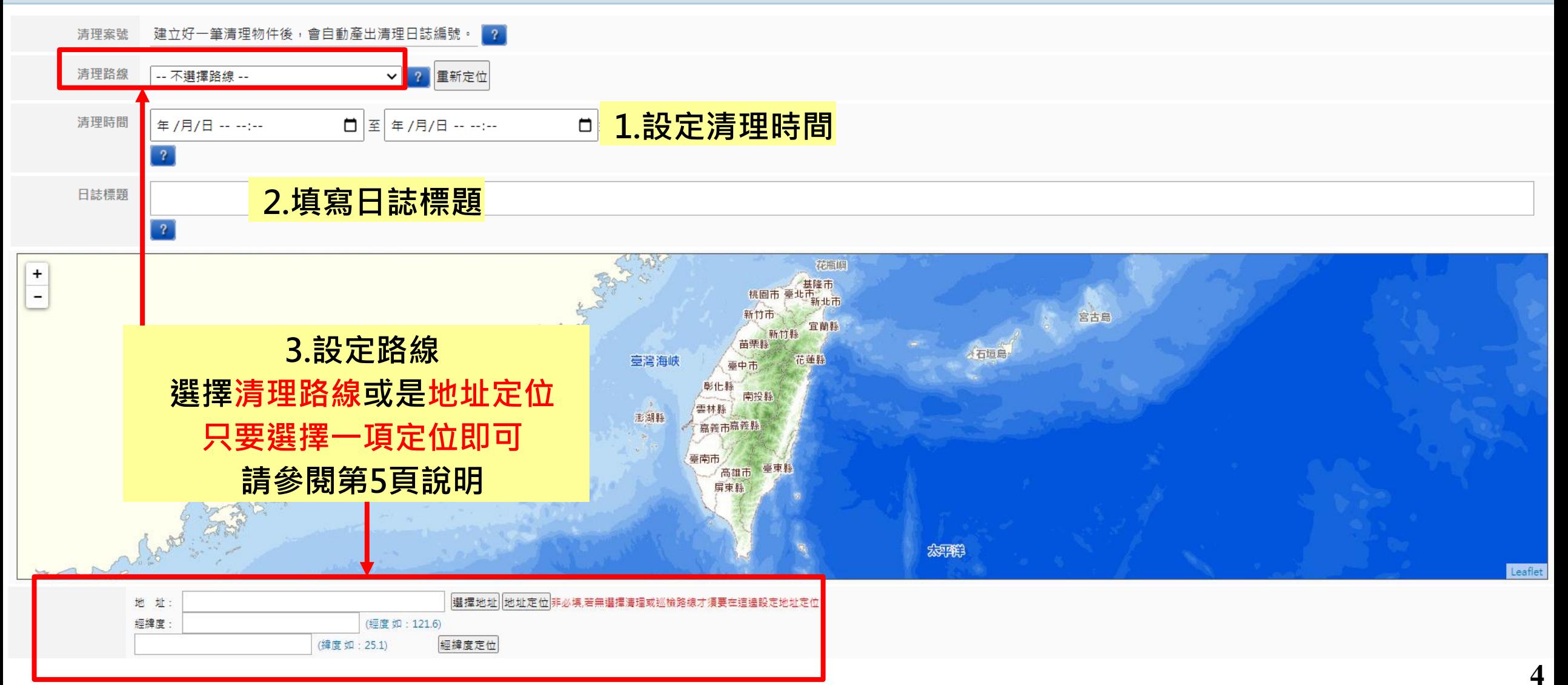

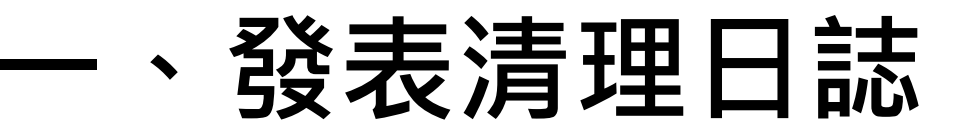

# **清理路線**

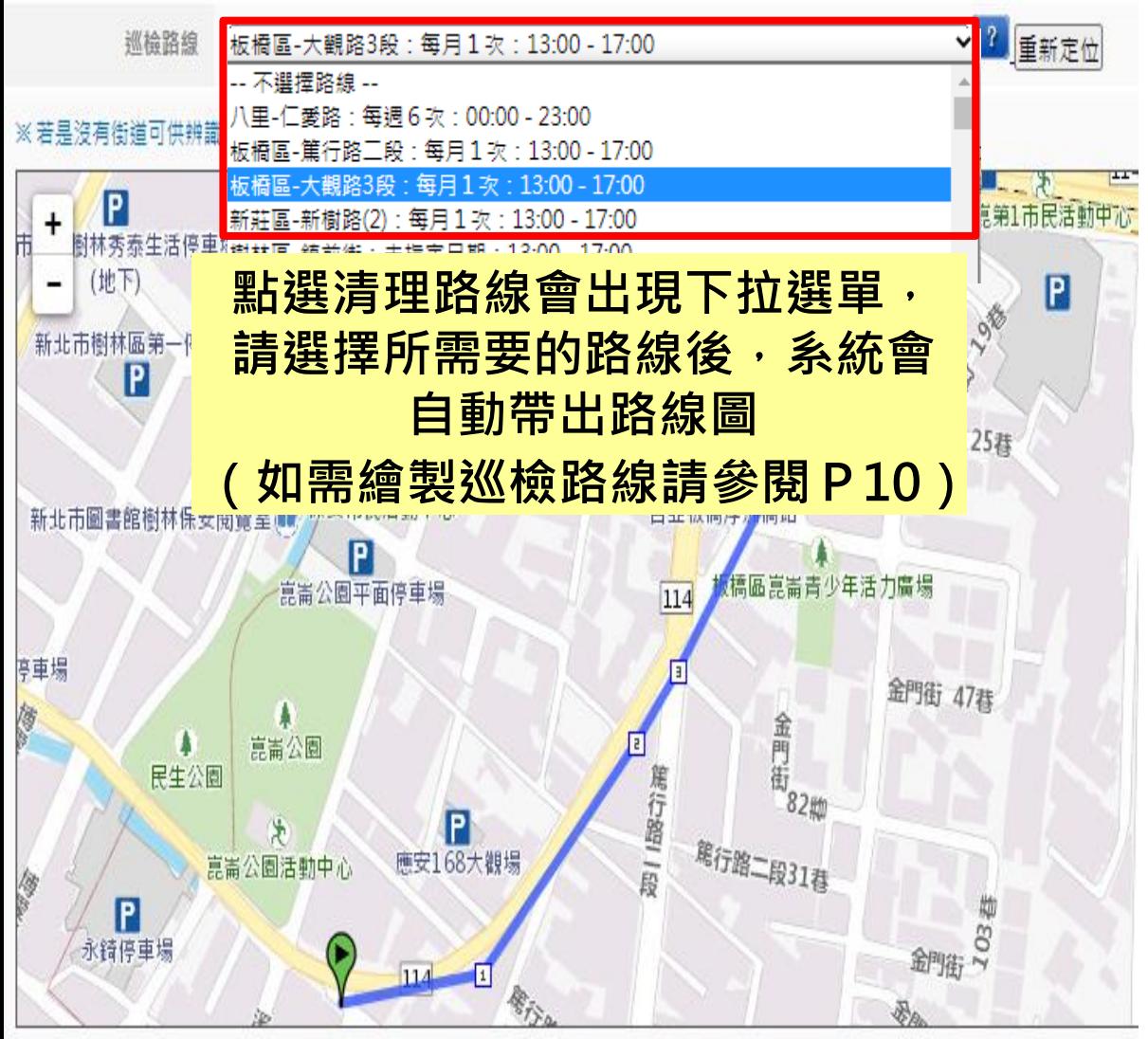

**地址定位**

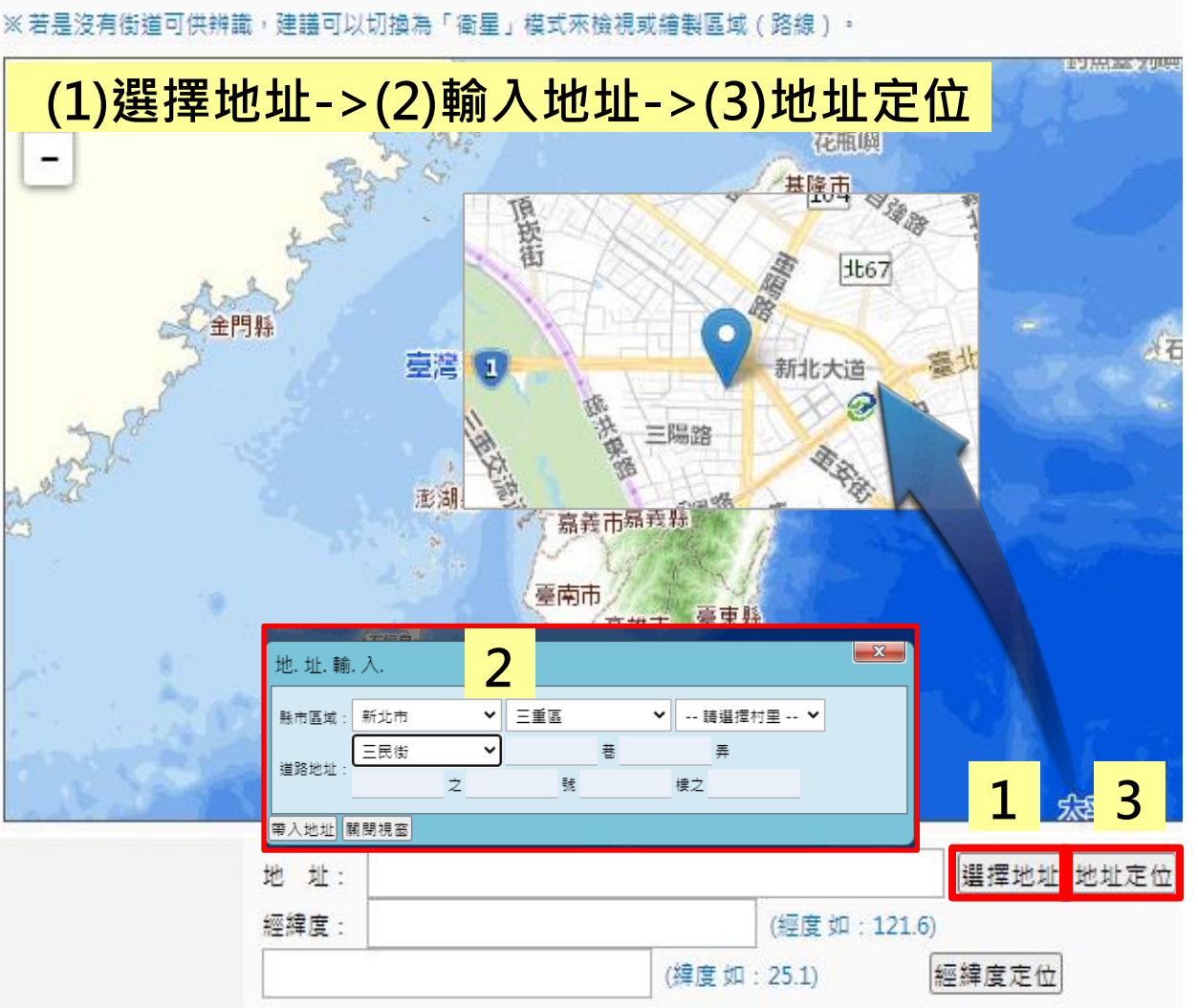

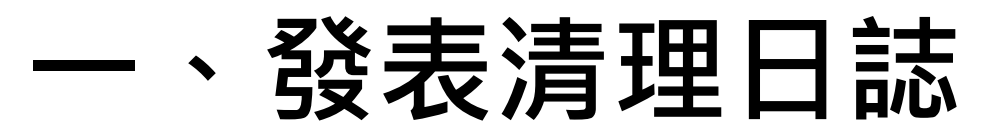

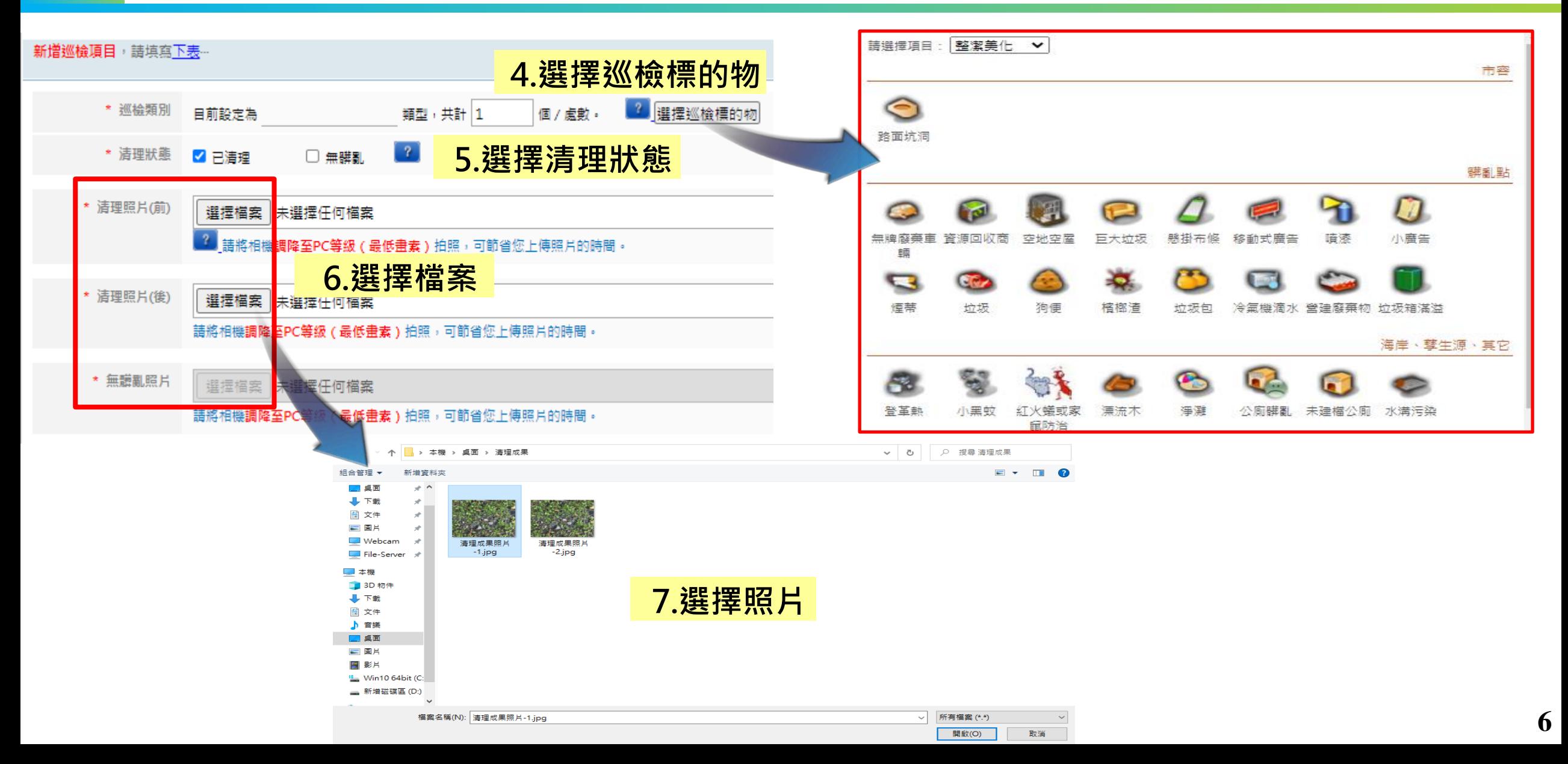

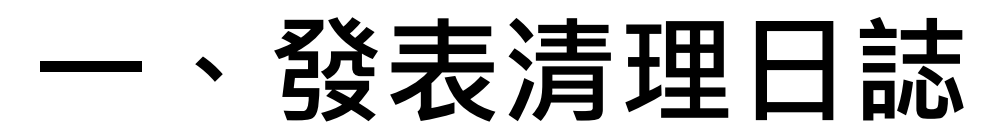

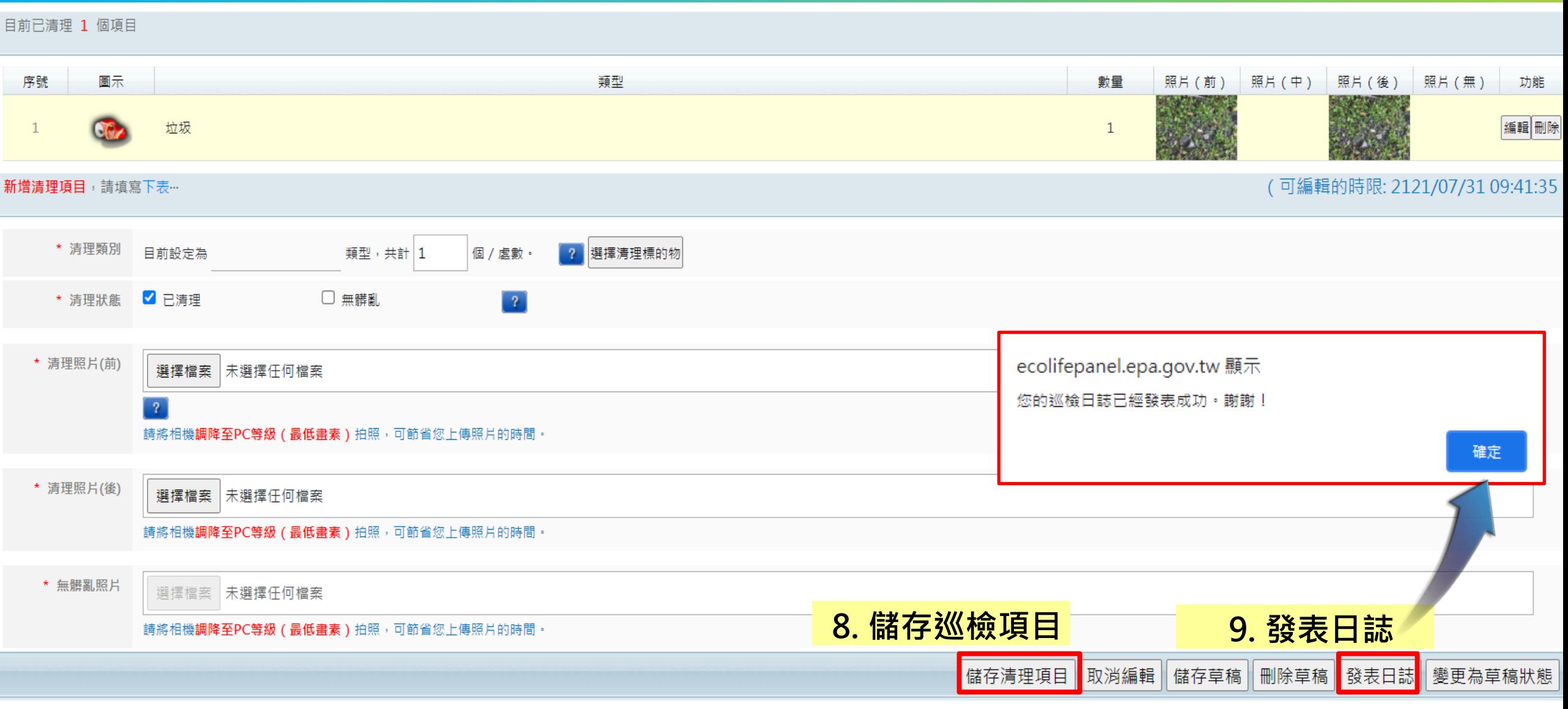

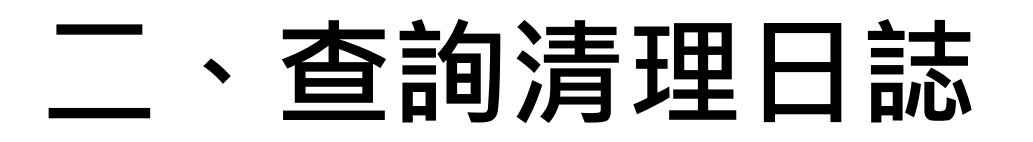

## **路徑:其他業務->巡檢/清理/活動->查詢清理日誌**

**BOOBILD EXERCIE** 其他業務 訊息公告 空地空屋工地 消毒專區 檢疫場所填報區 環保局缺失處理情形 基本資料 登革勢 一公廁 友善城鄉 海岸 活禽 管理後台 » 訊息公告 紅火蟻防治 110年8月2日起請環保機關確實巡查轄下中央權 道報巡查成果 小黑蚊 菸蒂 因應行政院重要蚊媒傳染病防治第五十五次聯繫會議,請暖 管空地空屋,並於綠網空地空屋工地功能填報巡查成果。 環保局巡查中央權管空地空屋 犬便 戒檳班 配合考核規定,調整公廁巡檢日誌加分項目為必 並無強制上傳照片 | 巡檢 / 清理 / 活動 巡檢路線 環境友善店家 巡检日誌 配合環保睪規定,調整公廁巡檢日誌加分項目為必填項目 6月,謝謝配合。 國家清潔週 香諭巡檢日誌 建檔管理頂日 清理路線 護作業 因應環保署機房設備維護,系統預計於110年6月 環境衛生統計報表專區 清理日誌 香詢清理日誌 。<br>第作業,屆時將無法使用綠網功能,若有不便敬請見諒 因應環保署機房設備維護,系統預計於110年6月26日(星期六)及7月10日(星期六 發起活動 查詢發起活動 登革熱複式動員清理日誌上傳照片請將單張照片大小厭縮至1.5MB以 查詢活動日誌

複式動員清理日誌因系統限制, 上傳照片時請注意單張照片大小勿超過1.5MB, 謝謝配合

配合110年環保署相關考核計書,調整登革熱複式動員抽籤日期與執行成果填報日期

複式動員抽籤填報期限為上月20日至當月10日,複式動員執行成果填報期限為當月1日至次月10日。請注意填報期限並確審填報

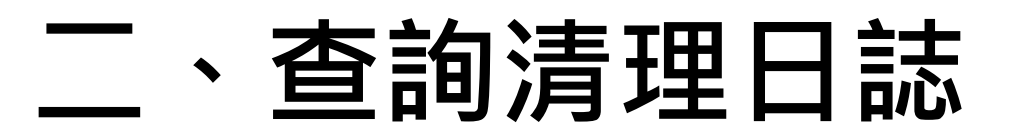

#### 日誌 » 清理 » 查詢清理日誌

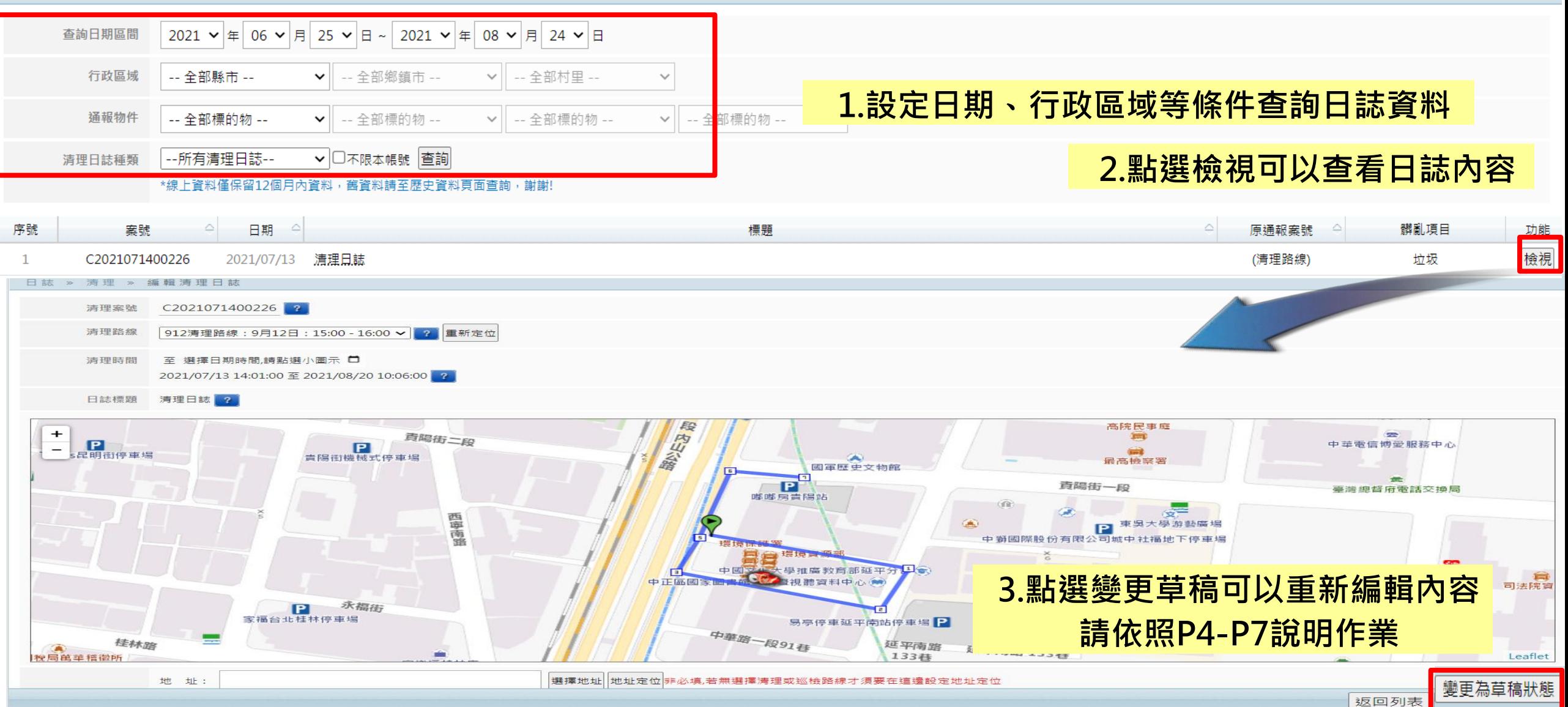

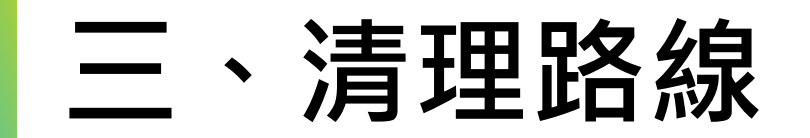

## **路徑:其他業務->巡檢/清理/活動->清理路線**

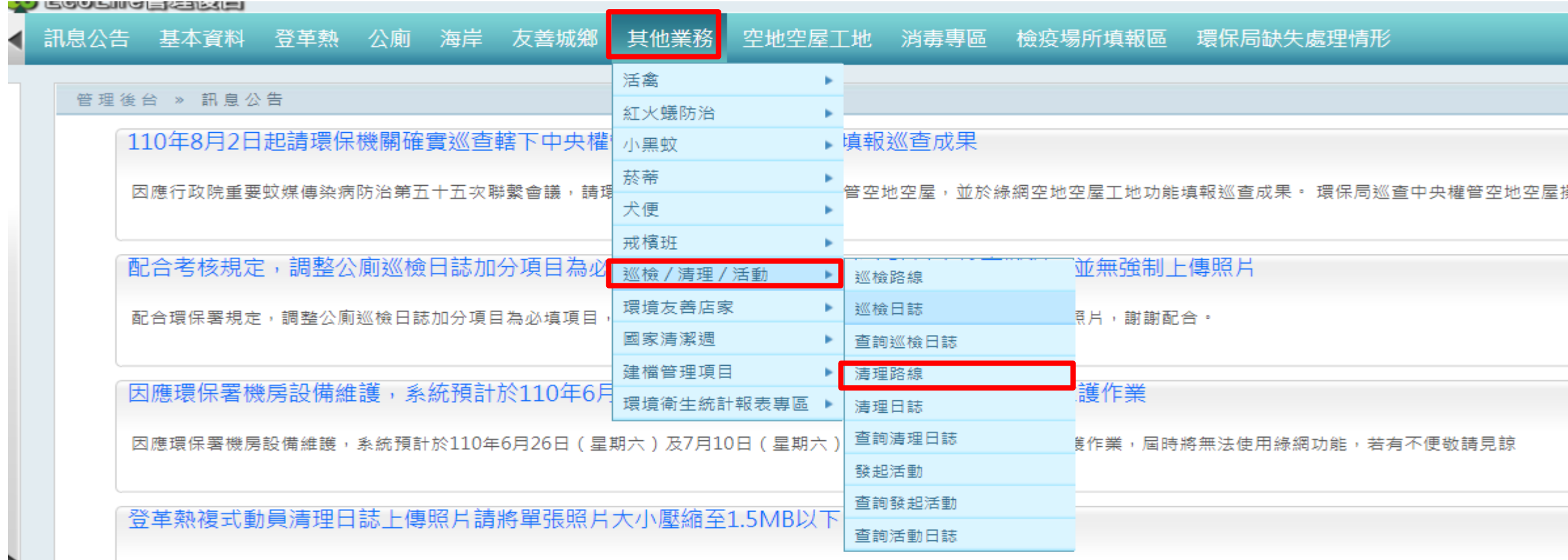

複式動員清理日誌因系統限制,上傳照片時請注意單張照片大小勿超過1.5MB,謝謝配合

配合110年環保署相關考核計畫,調整登革熱複式動員抽籤日期與執行成果填報日期

複式動員抽籤填報期限為上月20日至當月10日,複式動員執行成果填報期限為當月1日至次月10日。請注意填報期限並確實填報

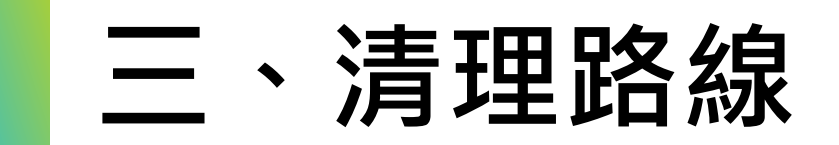

#### » 清理區

#### 統計資訊 總面積: 500,000.00 平方公尺, 總長度: 7,138.00 公尺

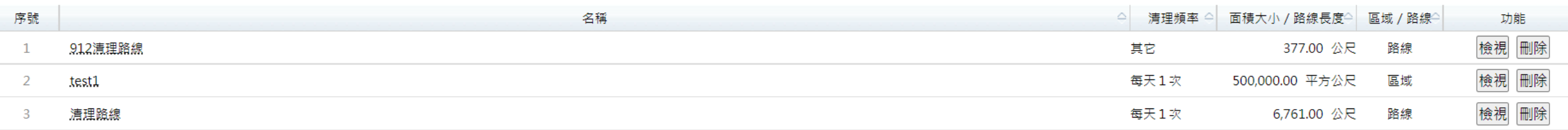

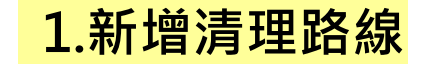

相接,<br>1898年11日前11月11日 11月11日 11月11日 11月11日 11月11日 11月11日 11月11日 11月11日 11月11日 11月11日 11月11日 11月11日 11月11日 11月11日 11月

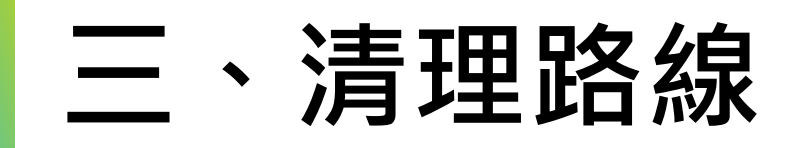

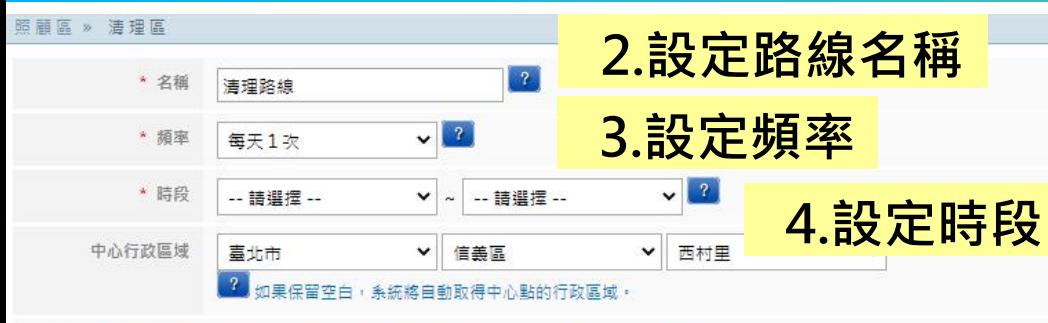

## ※若是沒有街道可供辨識,建議可以切換為「衛星」模式來檢視或繪製區域(路線):<mark>32</mark>)

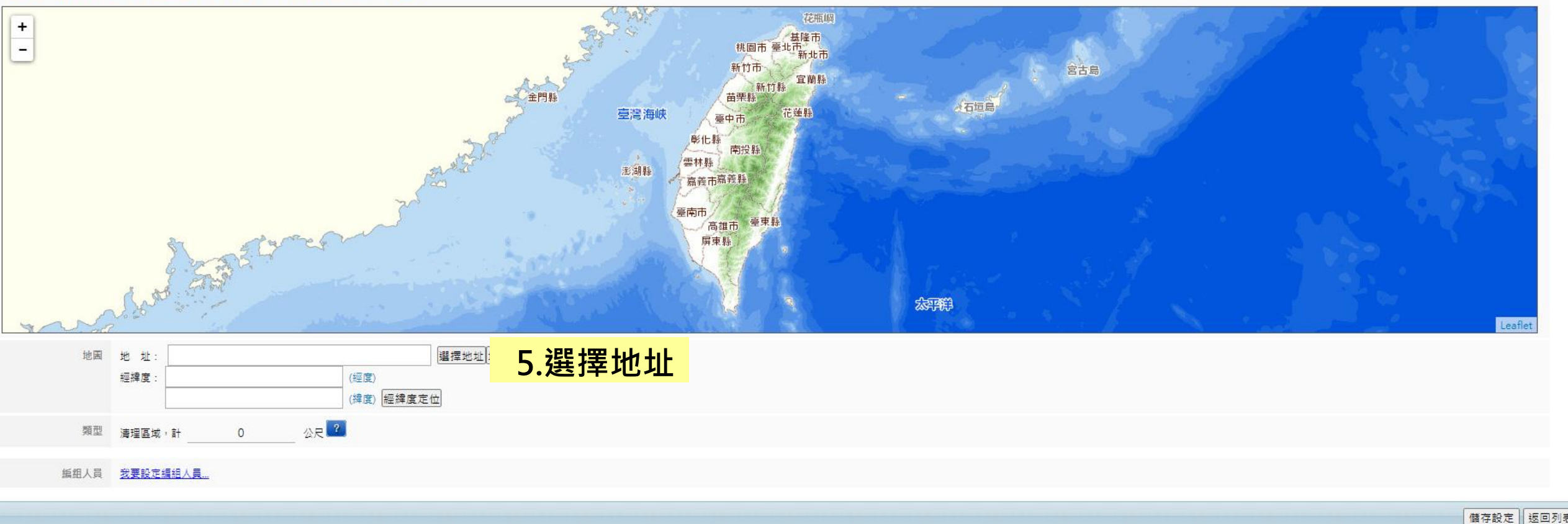

**頭示機関構示 ▼** 

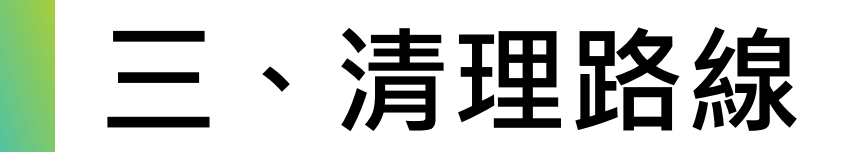

(經度)

(緯度) 經緯度定位

## 是沒有街道可供辨識<sup>,</sup>建議可以切換為「衛星」模式來檢視或結製區域(路線) - <mark>32</mark>

經緯度

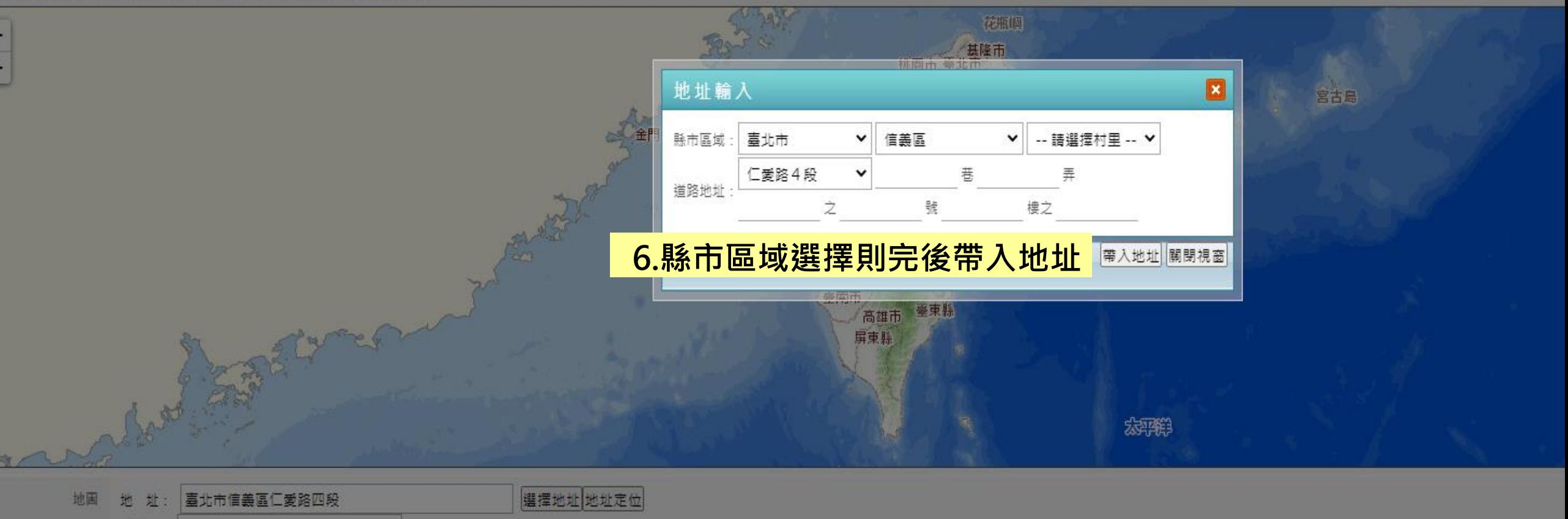

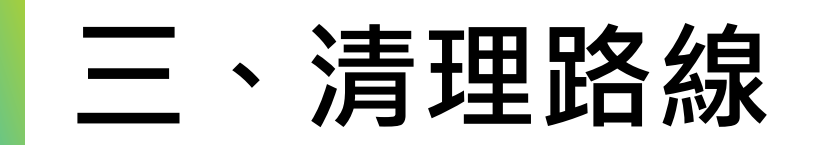

### ※若是沒有街道可供辨識,建議可以切換為「衛星」模式來檢視或繪製區域(路線):<mark>(?)</mark>

清理路線

清理路線

 $\mathbf{1}$ 

 $\overline{2}$ 

![](_page_13_Figure_2.jpeg)

**14**

檢視 刪除

検視 刪除

每天1次

每天1次

804.00 公尺

1,094.00 公尺

路線

路線